## Help ! Ik kan niet op moodle?

**Ben jij een van de cursisten die nog niet op moodle is geraakt, of die er niet meer op kan? Met deze handleiding kan je dat zelf eenvoudig oplossen.**

**Ga via je browser naar:** moodle.edukempen.be

**(beter niet via google, want dan kom je misschien in de verkeerde moodle)**

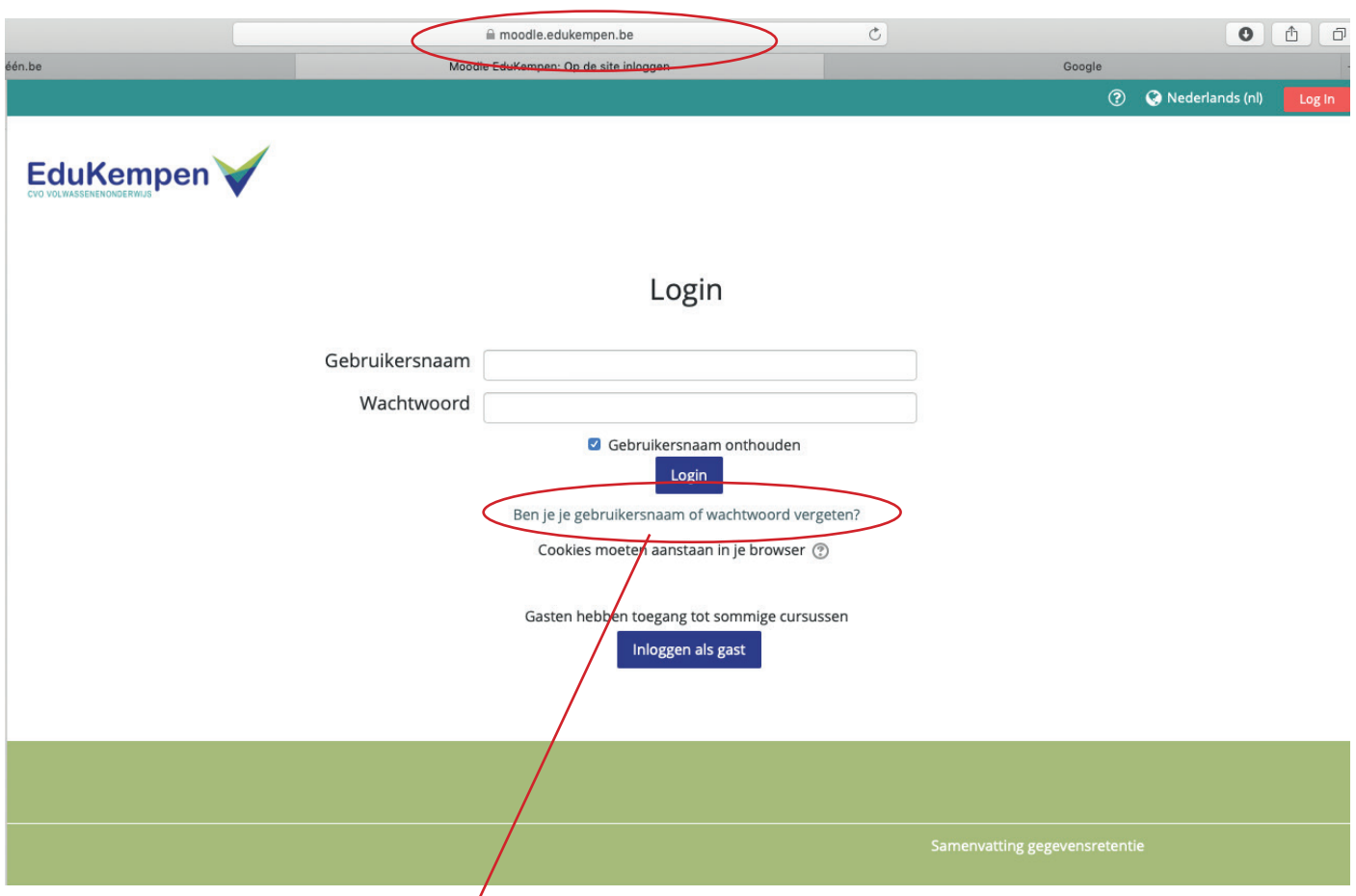

## **Je krijgt dan dit venster:**

**Klik op ben je je gebruikersnaam of wachtwoord vergeten?**

## **Je komt dan in een volgend scherm**

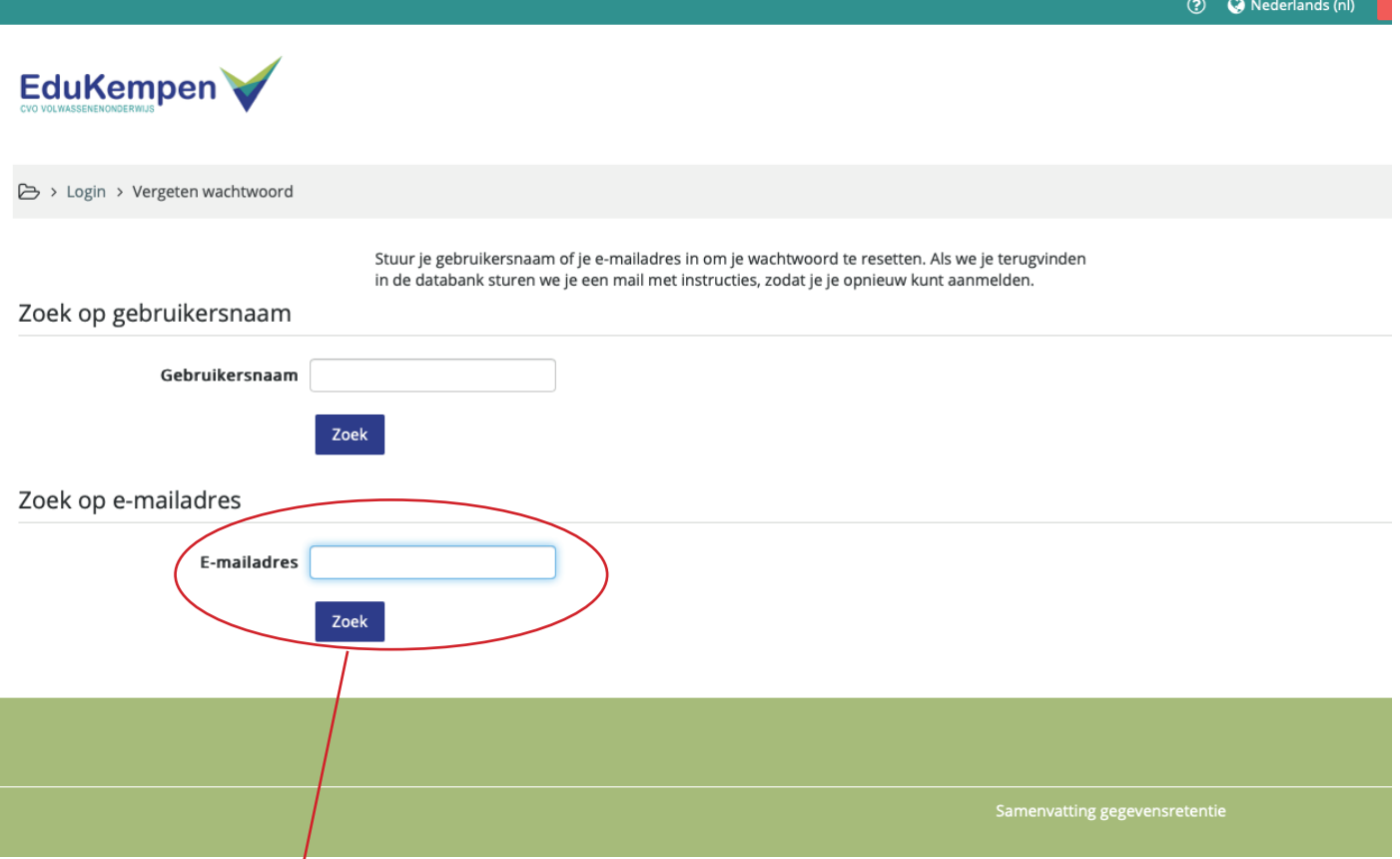

**Geef je e-mailadres in klik enter.**

**Je ontvangt nu een e-mail die je toelaat een wachtwoord in te geven.**

**Veel succes met je afstandslessen!**

**TIP: bewaar je login en wachtwoord goed!**

**je login is je voornaam.achternaam.dag maand geboortejaar**

**vb jan.janssens.21032020 (let op de puntjes)**